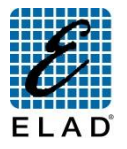

**ELAD FDM-DUOr Quick Start Guide: Stand Alone**

## **Refer to Elad repository website <http://sdr.eladit.com/> for latest user manuals, software and firmware updates.**

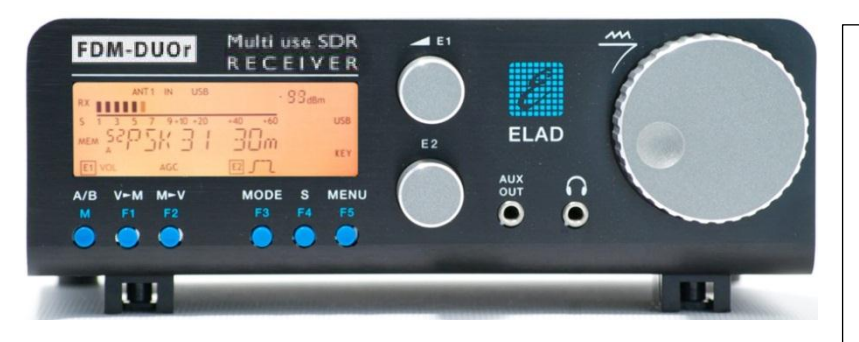

## **Short Pressure/Long Pressure**

Each key have a different function if it is pressed for a short or a long time. Modify this time in the system menu 71 "Hold Time".

## **Select a band**

Keep pressed the **F1** key until the desired frequency/band appears on the LCD display, then release the key and the current VFO is set to the frequency and mode saved in the memory channel 180 - 199.

# **Change Mode**

Push the **MODE** key to change the operating mode.

#### **Modify the system settings**

Push the **MENU** key. Turn **E2** to select the parameter, push **E2** to display the parameter value, then turn **E2** to modify the parameter value. Push again **E2** to save the setting and the **MENU** key to exit.

## **Tune a frequency**

Use the **main knob** to set the current VFO frequency. Apply a long pressure on the main encoder to enter the "Digit by Digit Tuning Mode".

#### **Digit by digit tuning mode**

In this mode use the **main knob** to modify the selected digit and **E1** or **E2** to change witch digit you want to modify. Apply a short pressure on **main knob** to return in the standard tuning mode.

## **Change the tuning step**

Push the **main knob** to enter the step selection menu, turn the **main knob** to select the tuning step preset. Push the **main knob** to save.

## **Toggle between two tuning step**

Push the **S** key to use the frequency step selected in the menu 7 "Quick Step", press again the **S** key to use the previous frequency step.

# **Use of E1 and E2 Knobs**

**Turn**: modify the selected parameter **Short press**: change parameter selection

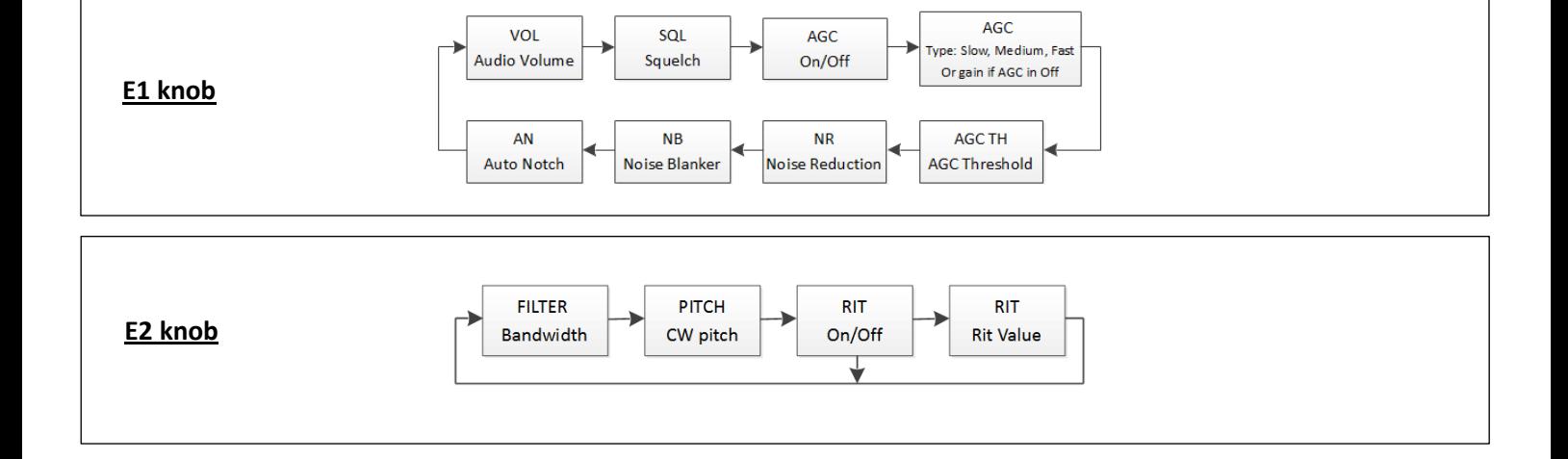

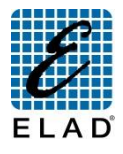

# **ELAD FDM-DUOr Quick Start Guide: Pc Mode**<br>ELAD<br>Refer to Elad repository website <u>http://sdr.eladit.com/</u> for latest user manuals, software and firmware updates.

## **Features Available with ELAD FDM-SW2 Software (Ver. 1.88 or Greater)**

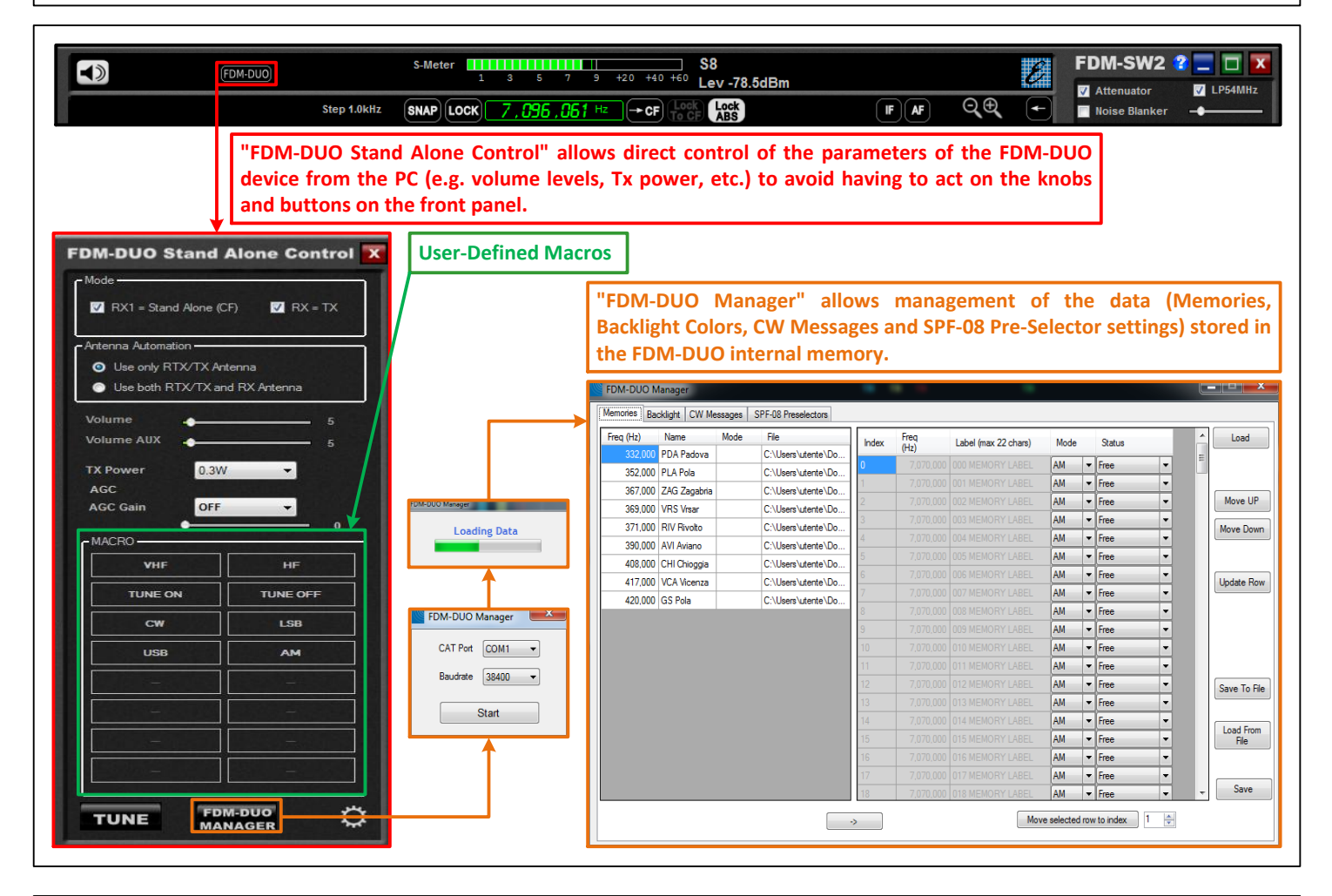

NB: user manuals and softwares are provided on an USB flash drive supplied together with cables assembly bag. Use this USB flash drive also to proceed with firmware **upgrades.**